## Redirect an Old Survey to a New Survey

Looking to close an old survey in favor of a new survey? While you cannot have the same survey share link direct respondents to the new survey, you can redirect it! Here's how:

**1.** After you've created your new survey, go to the **Share** tab and copy the share link.

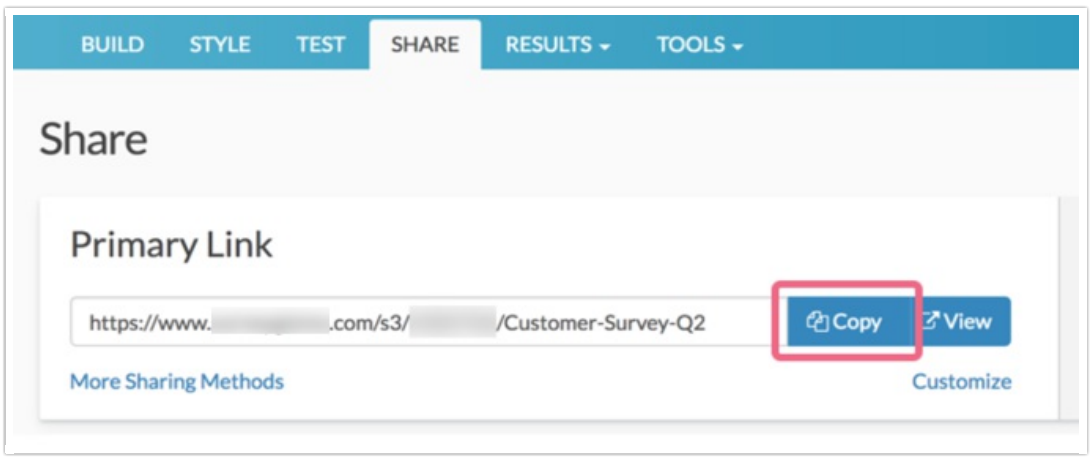

- **2.** Next, head over to your old survey. We're going to add a URL Redirect Action but we'll have to be a little tricky because SurveyGizmo doesn't allow you to add URL Redirect actions to the first page of your survey. To get around this, we will add a URL Redirect to the second page of the survey and then *move* it to the first.
- **3.** Take advantage of the hover tool to insert your URL Redirect at the top of the second page. Select **URL Redirect** from the Survey Actions menu.

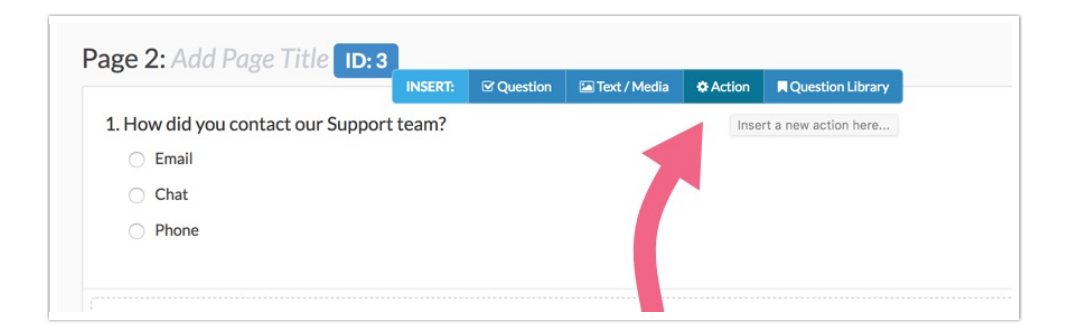

**4.** Paste the share link to your new survey in the URL field (copied in step one), toggle the protocol to https if you are using secure links, and click **Save Action**.

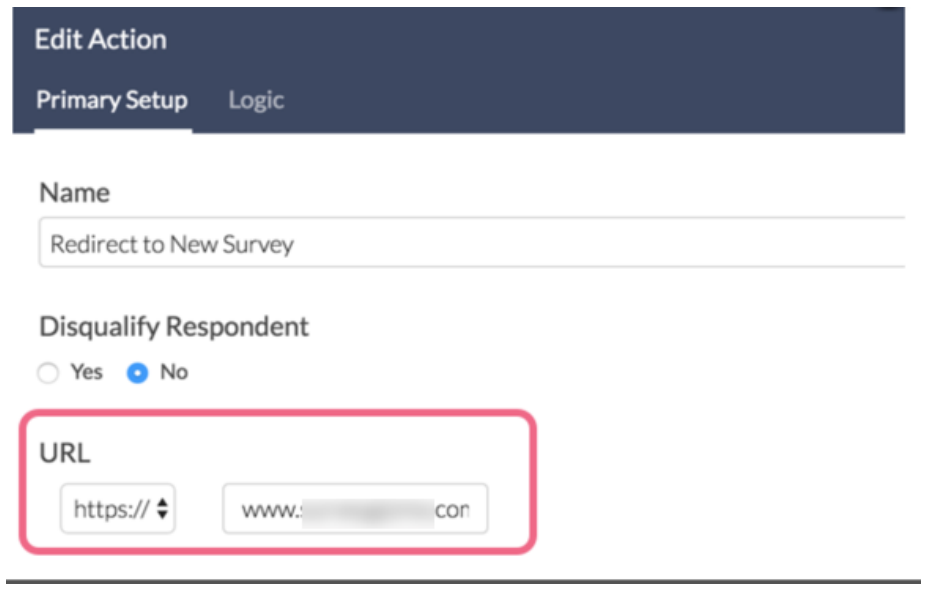

**5.** Now you just to use the reorder tool to move your redirect action to the first page of your survey and you're all set!

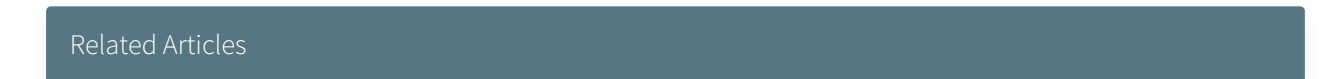